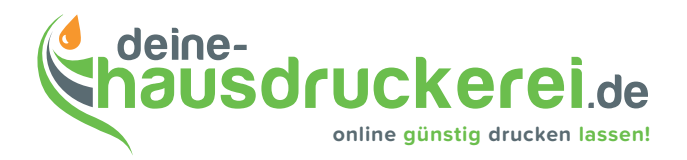

# Druckdaten vorbereiten!

# Wie sollten Sie eine PDF erzeugen?

Eine PDF ist das sicherste und zugleich auch kleinste Format für Ihre Druckdaten.

Aber es gibt verschiedene Arten und Wege eine PDF-Datei zu erzeugen –

#### **eine PDF ist nicht gleich eine druckfähige PDF!**

Wir empfehlen zur Vertiefung an dieser Stelle die Ausgabe "Cleverprinting-Ratgeber 2013" zum kostenlosen Download auf http://www.cleverprinting.de/download/Cleverprinting\_2013.zip

Die folgende Anleitung soll Ihnen helfen, schnell eine optimale **PDF für den Druck** erzeugen zu können.

Auf den folgenden Seiten finden Sie für InDesign, QuarkXpress und CorelDraw programmspezifische Hinweise zum Export als PDF!

**Achtung! Bitte erstellen Sie keine Druckvorlagen in Programmen wie MS Publisher, MS Powerpoint, MS Excel! Diese Dateien können wir nur mit erhöhtem Arbeitsaufwand zum Druck vorbereiten und verursacht unnötige Kosten.**

**Bitte legen Sie auch keine Nutzen an (Mehrfachpositionierung im Dokument), wir optimieren den Druckbogen im Haus.**

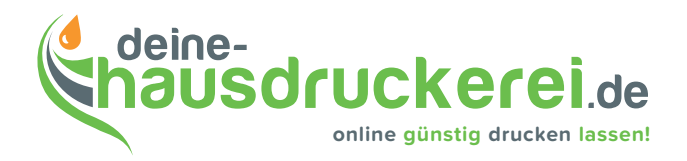

# Adobe InDesign (ab CS6)

- **Allgemein:** Adobe PDF-Vorgabe: PDF/X-1a:2001 Dadurch erhalten Sie die Einstellung: Standard PDF/X-1a:2001, Kompatibilität : Acrobat 4 (PDF 1.3)
- **Komprimierung:** Farbbilder/Graustufenbilder: Bikubische Neuberechnung auf 600 dpi Einfarbige Bilder: 1200 dpi (Komprimierung CCITT-Group 4)  $\boxtimes$  Text- und Strichgrafikten komprimieren und  $\boxtimes$  Bilddaten auf Rahmen beschneiden
- Marken und Anschnitt (muss nicht unbedingt gesetzt werden): **Ø** Schnittmarken, **Ø** Offset: 3mm, Beschnittzugabe und Infobereich: Überall 3mm (Infobereich nicht anhaken)
- **Ausgabe:** In Zielprofil konvertieren (Nummern beibehalten); Ziel: ISOCoated v2 (ECI); Profile nicht einschließen

Bitte überprüfen Sie hier im "Druckfarben-Manager" ob ungewollte Volltonfarben in der Farbliste vorhanden sind und korrigieren gegebenenfalls mit **Ø** alle Volltonfarben in Skalenfarben konvertieren.

- **Erweitert:** Bei OPI nichts ankreuzen; Transparenzreduzierung: Vorgabe: Hohe Auflösung, Abweichende Einstellungen auf Druckbögen ignorieren; Kein Häkchen bei JDF
- **Sicherheit:** nichts einstellen
- **Übersicht:** nichts einzustellen

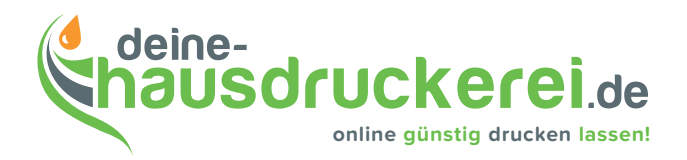

# Corel-Draw (ab X3)

- **Farbmanagement**: einschalten (Extras: Farbverwaltung) Einstellungen: Optimiert für professionelle Ausgabe: Dann bei der Druckmaschine: ISO Coated V2 (ECI) auswählen. Farbmodus, der für Effekte verwendet wird: CMYK
- **Als PDF freigeben**: Allgemein: Exportbereich definieren; PDF-Stil: PDF/X-1a;

Objekte: Komprimierungstyp: JPG Qualität hoch (2);

Bitmap herunterskalieren Farbe: 320; Graustufen: 320; Monochrom: 1200

- $\boxtimes$  Text- und Strichgrafiken komprimieren,  $\boxtimes$  Allen Text als Kurven Exportieren
- **Dokument: Ø** Kodierung binär
- **Druckvorstufte: Ø Randanschnittsgrenze: 3mm;** Druckermarkierungen: Ø Schneidemarken, alles andere bleibt leer
- **Sicherheit**: nichts markieren
- **Erweitert: Ø** Dokumentüberdruckungen beibehalten, Ø Halbtonbildinformationen beibehalten;

Farbverwaltung: CMYK soll das Dokument nur 4c gedruckt werden Ø Schmuckfarben in Skalenfarben konvertieren Farbverlaufsstreifen: 256

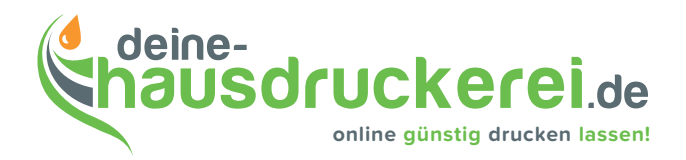

## QuarkXpress 6.5

- **Hyperlinks:** kein Häkchen
- **Joboptionen:** Farbbilder: Komprimierung Manuell ZIP (8bit), Downsampling: 320 dpi;
	- Graustufen: gleiche Einstellung
	- Monochrombilder: CCITT Gruppe 4: Downsampling: 1200 dpi
- **Ausgabe:** Composite, CMYK, Leere Seiten erzeugen; Passkreuze: zentriert; Versatz: 3mm Anschnitt: Symmetrisch, Betrag: 3mm
- **OPI:** nichts ankreuzen
- **Profile:** Auszüge: ISO Coated v2 (ECI), Composite: ISO Coated v2 (ECI), nicht ankreuzen: Composite an Auszug angleichen

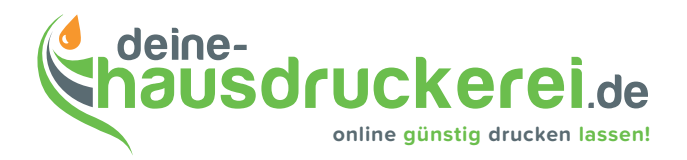

## QuarkXpress 7 (Quark)

• **Seiten: ØEinschließlich leere Seiten, Miniaturbild <b>Hyperlinks:** nichts ankreuzen

- **Komprimierung:** Farbbilder: Manuell Zip (8 bit); Auflösung: Bikubisches Downsampling: 320 dpi Graustufen: gleich Monochrombilder: CCITT Gruppe 4: Downsampling: 1200 dpi Text- und Strichzeichnungen komprimieren; ASCI nicht ankreuzen
- Farbe: Modus: Composite, Einstellung: ISO coated v2, **I** alle Auszüge (hier kann noch überprüft werden ob evtl. ungewollte Sonderfarben im Dokument enthalten sind.
- **Schriften:** Ø Alle auswählen (Hierdurch werden die Schriften in die PDF eingebettet (Untergruppe)
- **Beschnittzeichen**: Modus zentriert; Breite: 0,088 mm; Länge 6 mm; Versatz 3 mm
- **Anschnitt**: Anschnittstyp: symmetrisch; Betrag 3 mm; **Ø** an der Anschnittskante beschneiden
- Ebenen: **Ø** Alles auswählen; Auf Layout anwenden: kein Häkchen
- **Transparenz**: Vektorbilder: 320 dpi; Verläufe: 600 dpi; Ø Auflösung für Drehungen hochrechnen: An 320 dpi für Bilder mit weniger als 200 dpi
- **OPI**: nichts ankreuzen
- **JDF**: nichts ankreuzen
- **Zusammenfassung**: nichts anzukreuzen

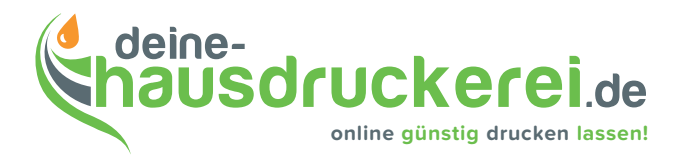

#### **Checkliste**

• **Farben**: Bei 4c-Druck: in CMYK konvertiert, Sonderfarben keine enthalten.

weisse Objekte dürfen nicht auf Überdrucken gesetzt sein

bei Sonderfarben-Druck: Sonderfarben sind nicht in CMYK konvertiert,

stimmt die Anzahl der Sonderfarben mit der Bestellung überein.

• Dateiformat: **Ø** immer Randbeschnitt anlegen, 3 mm

wichtiger Text hat mindestens 5 mm Abstand zur Papierkante

Abmessungen des Datenformats geprüft,

- Schneidemarken können, müssen nicht gesetzt sein
- erstellte PDF: *M* nach dem Erstellen: PDF geprüft mit eingeschalteter Überdrucken-Vorschau